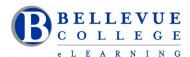

# **eLearning Newsletter**

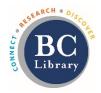

- eLearning <u>Instructional Design Office Hours</u> during the break:
  - O December 9<sup>th</sup>, 10<sup>th</sup>,11<sup>th</sup> and 12<sup>th</sup> 11am to 3pm Keith Rowley
  - o December 26<sup>th</sup> and December 30<sup>th</sup> 11am to 3pm Bruce Wolcott
- eLearning staff will respond to <u>Request Center</u> tickets, <u>eLearning email</u> and phone calls 425-564-4210, during the break from 9am to 3pm.
- How will your students access your course in case of a campus-wide shut down? <u>Using Canvas during</u> Inclement weather

## \*New for winter quarter - Respondus Lockdown browser

Respondus **LockDown Browser** is a specially designed web browser for taking tests in Canvas. When you build your quiz, you are able to setup that quiz which can only be used, using the **LockDown Browser**. Students will need to download and use the LockDown Browser software to take that quiz. You do not have to use this tool, it is an optional feature added to quizzes. We have access to the Lockdown Browser only and do not have access to the Respondus Monitor. This tool will be available for all faculty by December 11<sup>th</sup> in your Canvas quiz settings.

Review the guide and a list of resources we have compiled on how to use this tool.

Instructor training webinars: Using LockDown Browser: December 10 at 12 pm, January 14 at 11 am, January 22 at 12 pm

# \*New for winter quarter - New Gradebook

New Gradebook - Video overview (7min)

New Gradebook: Resources and FAQs

#### What features are in the current Gradebook that are not in the New Gradebook?

New Gradebook has parity with the current Gradebook, but some functionality in the current Gradebook has been repurposed:

- Assignment Details—this feature will be replaced by New Analytics functionality, which provides improved analytics capabilities (see <u>Canvas Studio Priority: Analytics 2</u>).
- Hide Student Names—this feature has been resolved in the New Gradebook by the Anonymous Grading and Moderated Grading features already implemented in Canvas. (Hiding student names is still available in SpeedGrader, which is a separate feature and not affected by this project.)
- Treat Ungraded as 0—this feature changes the view of how grades are displayed to instructors in the Gradebook
  and does not directly affect student grades. This feature is currently still available in the Individual View
  Gradebook but not in the Grid View Gradebook, which will be resolved in a future release. If you still want to view
  grades as zeroes in the New Gradebook, apply grades as zeros using the global Missing Policy option or use the
  Default Grade option for individual assignments. (Please note these options are not retroactive and will only
  apply to new submissions.)

Here are a some guides that will explain the changes in greater detail:

- How do I select a grade posting policy for a course in the New Gradebook?
- How do I select a grade posting policy for an assignment in the New Gradebook?
- How do I post grades for an assignment in the New Gradebook?
- How do I hide grades for an assignment in the New Gradebook?

### Register now for the online workshops offered by eLearning & facilitated by an Instructional Designer.

- January 6th Monday: Canvas 101: Teaching with Canvas
- January 13th Monday: Copyright Information for Educators
- January 20th Monday: <u>Accessibility 101: The Basics of Inclusive Design</u>
- January 27th Monday: Canvas 201: Taking your Course to the next level!